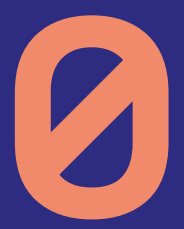

A

# **Uživatelská příručka pro SET-TOP boxy**

**ARRIS 4205 ARRIS 4302**

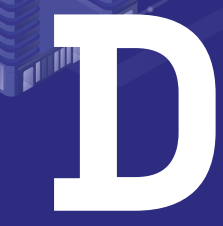

Vážení klienti,

jsme rádi, že jste si za svého poskytovatele televizních služeb zvolili právě naši společnost. Vybrali jste si nejmodernější technologii poskytování televizních služeb, která umožňuje vysoce kvalitní přenos televizního signálu. Věříme, že s naší IPTV službou budete spokojeni a že vaši důvěru nezklameme.

Při instalaci a používání set-top boxu postupujte podle pokynů v tomto manuálu. V případě potíží s nastavením nebo ovládáním set-top boxu kontaktujte naši technickou podporu na e-mailu podpora@poda.cz nebo na Zákaznickou linku na tel. 730 430 430.

Dříve, než se na technickou podporu obrátíte, ujistěte se, že řešení vašeho problému skutečně není v manuálu popsáno.

Přejeme vám mnoho příjemných zážitků ve světě digitální televize.

Tým PODA a.s.

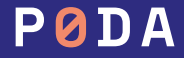

# **Obsah**

- Obsah balení, popis set-top boxu **4**
- Instalace set-top boxu **5**
- Propojení s televizorem **6, 7**
- Ovladač a připárování k set-top boxu **8, 9**
	- Popis dálkového ovladače **11**
	- Všimněte si **12**
- Chytré funkce a chytrá tlačítka **13**
- Často kladené otázky **14, 15**
- **16, 17** Seznam kanálů
	- Programový průvodce EPG **18**
	- Kalendář **19**
- Právě hrající pořad **20, 21**
- Informace o pořadu **22, 23**
	- Nahrávání **24**
	- Přehrávání nahrávek **25**
- Hledání pořadu **26, 27**
	- Domů **28**
- Profily a řazení stanic **29, 30**
- Menu vyhledávání, domů, seznam kanálů, TV program, nahrávky, nastavení **31, 32**
- Menu nastavení obecný, profily, kanály, přehrávání, vzhled, účet, aplikace, zabezpečení, zařízení, informace **33–42**
	- informace o fakturaci **43**
	- Klientská centra **44**

### • poda.cz

## **Obsah balení**

### **Součástí balíčku dodávaného se službou IPTV jsou následující komponenty:**

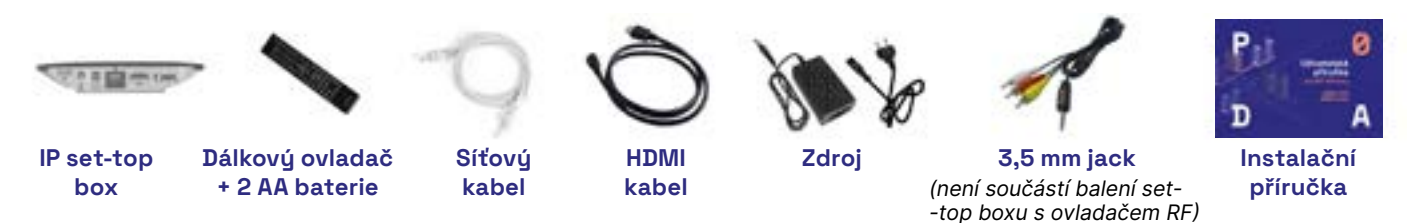

Dovolujeme si vás upozornit, že set-top box a jeho příslušenství zůstává majetkem společnosti PODA. V případě ukončení služby je nutné vrátit čistý a nepoškozený set-top box včetně příslušenství.

### **Popis set-top boxu**

Na čelním panelu set-top boxu se nacházejí červená a zelená LED kontrolka, indikující stav set-top boxu, a dále přijímač dálkového ovládání. Význam světelné signalizace je následující:

- zelená LED kontrolka set-top box je zapnutý,
- červená LED kontrolka set-top box je vypnutý,
- blikající LED kontrolka set-top box komunikuje s dálkovým ovladačem nebo klávesnicí.

### **Instalace SET-TOP BOXU**

### **Připojení k síti PODA**

Jeden konec přiloženého síťového kabelu připojte do konektoru ETHERNET na zadním panelu set-top boxu, druhý zapojte do datové zásuvky TV, kterou vám naši pracovníci nainstalovali. Chcete-li připojit více set-top boxů, musíte použít ethernetový přepínač (tzv. switch). Naši pracovníci vám v tomto případě rádi poradí.

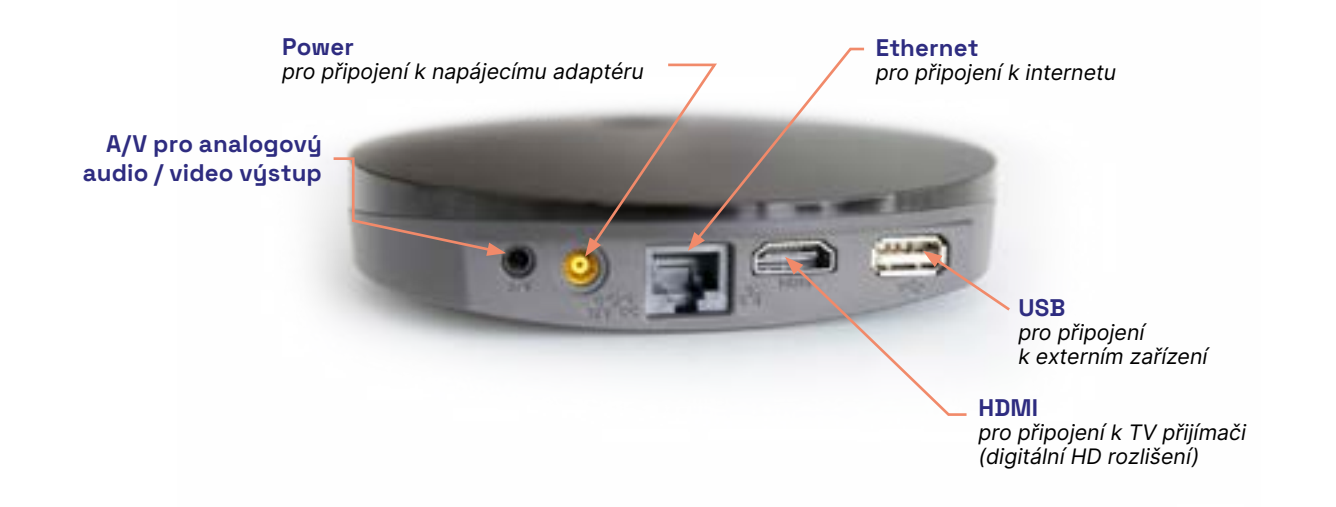

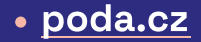

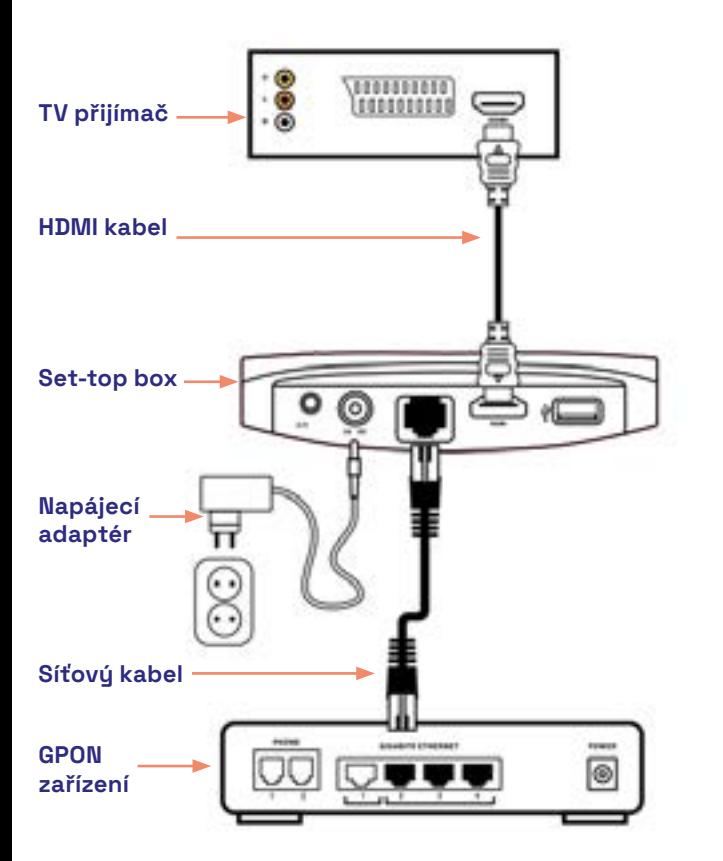

## **Zapojení set-top boxu**

Pokud váš televizní přijímač podporuje zobrazení obrazu ve vysokém rozlišení (HD), připojte jej k set-top boxu kabelem HDMI. Při propojení HDMI kabelem je do televize přenášen obrazový signál ve vysokém rozlišení i zvuk. Propojení HDMI kabelu s HDMI konektorem na set-top boxu je zobrazeno na obrázku.

1. Propojte set-top box k vaší TV pomocí HDMI kabelu. Pokud vaše TV nemá HDMI rozhraní, připojte set-top box pomocí A/V kabelu.

2. Připojte set-top box k internetu (modem) pomocí síťového kabelu. Jeden konec síťového kabelu připojte do konektoru ETHERNET, druhý zapojte do GPON zařízení, případně datové zásuvky "TV", kterou vám naši pracovníci nainstalovali.

3. Připojte set-top box do elektrické sítě (kabel nejdřív zapojte do set-top boxu, až poté do zásuvky).

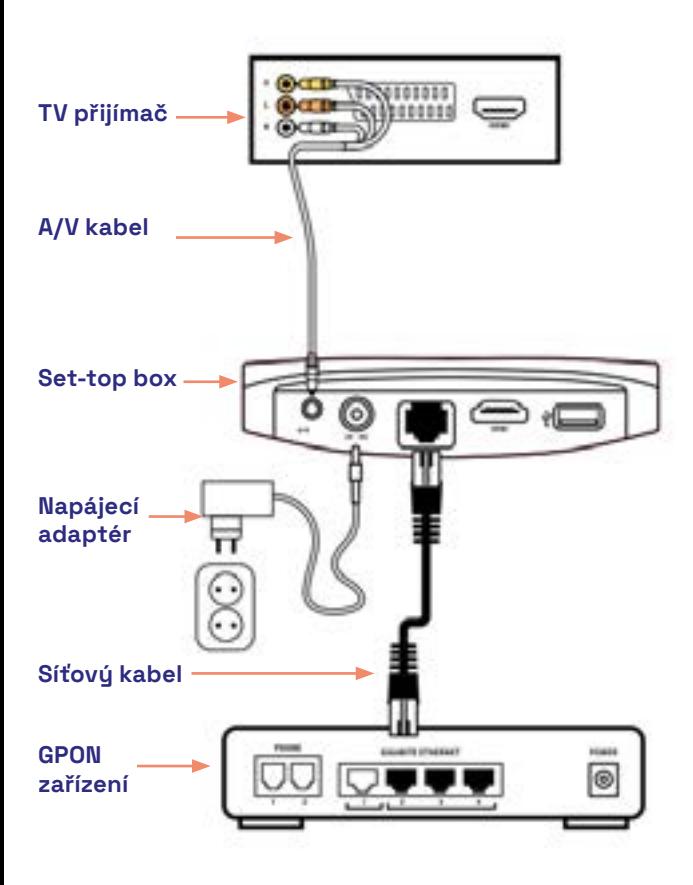

### **Připojení televize kabelem JACK / konektorem SMART**

Prostřednictvím kabelu SCART se do televizoru přenáší obraz ve standardním rozlišení i zvuk.

Do barevných vstupů redukce SCART připojte barevně označené konce kabelu jack. Volný konec kabelu jack zapojte do vstupu A/V na set-top boxu.

Pokud televize automaticky nerozezná připojení set-top boxu, přepněte dálkovým ovladačem k TV vstup signálu.

Připojení set-top boxu k síti PODA a k televizi je zobrazeno na obrázku.

Jestli nevlastníte kabel JACK či redukci SCART, můžete si je zdarma vyzvednout na kterémkoliv Klientském centru.

### **Připojení napájení**

Po propojení všech ostatních kabelů připojte k set-top boxu napájení. Kabel napájecího adaptéru zapojte do konektoru POWER na set-top boxu a adaptér zapněte do elektrické sítě.

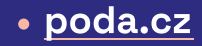

# **Připárování dálkového ovladače**

Při prvním zapnutí by mělo dojít k automatickému napárovaní ovladače a set-top boxu. Vložte do ovladače baterie a stiskněte libovolné tlačítko. Dálkový ovladač se automaticky spáruje se set-top boxem. V případě, že se ovladač nespáruje, pokračujte prosím níže "Párování Bluetooth ovladače při resetování set-top boxu".

Při každém resetu set-top boxu Arris je potřebné znovu spárovat ovladač. Reset a spárování provedete těmito kroky:

- **1.** Nejdříve odpárujte starý ovladač. Pokud již máte starý ovladač odpárovaný, pokračujte na krok 2. Jako první stiskněte na dálkovém ovladači tlačítko "BACK" a až poté tlačítko "POWER." Alespoň 15 sekund tato tlačítka držte společně.
- **2.** Nyní je potřeba nastavit set-top box do továrního nastavení. Odpojte set-top box od zdroje elektrického proudu (odpojte napájení boxu ze zadní části). Poté stiskněte tlačítko POWER na set-top boxu a znovu zapojte napájení. Držte 20 s., nejprve bude blikat žlutě a následně se na chvíli rozsvítí červeně. V tu chvíli se vám znovu začne nahrávat tovární nastavení.
- **3.** Po nahrání továrního nastavení a opětovného startu set-top boxu stačí už jen zmáčknout jakékoliv tlačítko na novém dálkovém ovladači, který se automaticky spáruje a po pár vteřinách začne normálně fungovat.

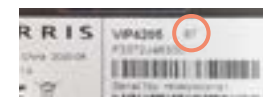

#### Jak poznám, že mám set-top box Arris s podporou Bluetooth ovladače?

Set-top box Arris podporou Bluetooth ovladače má ze spodní strany na štítku vpravo označení "BT".

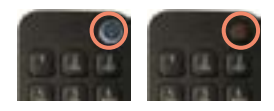

#### Jak rozpoznám Bluetooth ovladač od IR ovladače?

Bluetooth ovladač se pozná tak, že má tlačítko "POWER" poloprůhledné a při každém zmáčknutí jakéhokoliv tlačítka krátce svítí. Pokud má ovladač ono tlačítko červené, pak jde o IR ovladač a párování není nutné. Bluetooth ovladač je vlevo, IR ovladač je vpravo.

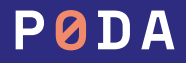

### **Dálkový ovladač**

Set-top box se ovládá výhradně prostřednictvím dálkového ovladače. Popis dálkového ovladače je uveden na straně 10 této brožury. Abyste mohli dálkový ovladač použít, vložte do něj baterie. Upozorňujeme, že baterie, které jsou součástí dodávky, jsou pouze testovací.

Při vkládání baterií dodržte předepsanou polaritu (+ a -) tak, jak je znázorněna v prostoru pro baterie dálkového ovladače.

Dodávané baterie není možné nabíjet.

Po jejich vybití je nahraďte novými bateriemi velikosti AAA o napětí 1,5 V.

S nabíjecími bateriemi o napětí 1,2 V nemusí ovladač fungovat.

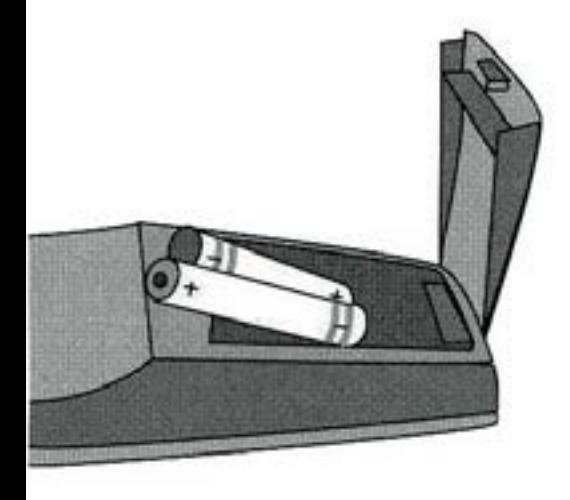

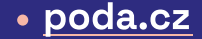

# **Zapnutí SET-TOP BOXU**

Po připojení set-top box komunikuje se sítí, stahuje si nastavení a software potřebný pro svou činnost, instaluje a spouští software. Průběh startovací sekvence je indikován ukazatelem stavu. Na počátku je ukazatel stavu prázdný a postupně se zleva zaplňuje.

Tato spouštěcí procedura probíhá vždy jen po odpojení set-top boxu od napájení. Pokud budete set-top box vypínat a zapínat dálkovým ovladačem, bude připraven zhruba 15 sekund po zapnutí. Zapnete-li set-top box do napájení, bude po jeho spuštění trvat ještě asi 5 až 15 minut, než si set-top box správně načte informace o vysílaných programech (EPG).

#### Po proběhnutí spouštěcí sekvence bude ukazatel naplněn a set-top box automaticky přejde do režimu přehrávání televize. Nyní jej můžete normálně používat.

Pokud spouštěcí procedura neprobíhá správně, objeví se bílá obrazovka s nápisem Arris anebo se ve spodní části obrazovky ukáže černý text s číslem a popisem chyby. V takovém případě se obraťte na naši technickou podporu na tel. č. 730 430 430. Sdělte našim pracovníkům číslo chyby na začátku textu, pomůže jim to co nejrychleji identifikovat závadu.

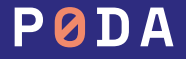

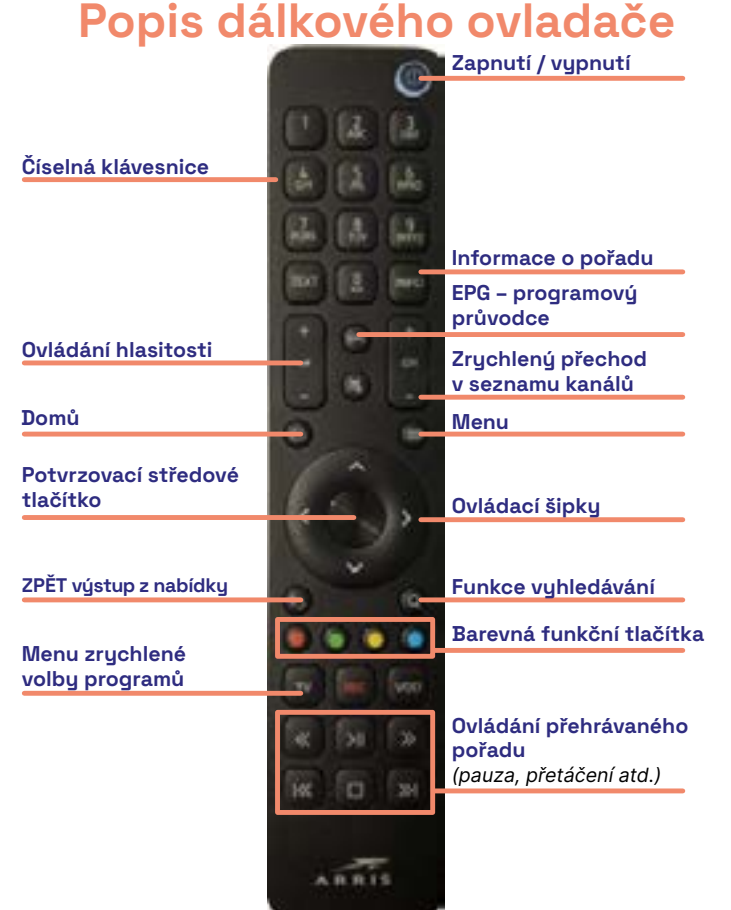

Set-top box se ovládá prostřednictvím dálkového ovladače. K zapnutí a vypnutí set-top boxu slouží červené tlačítko vpravo nahoře. Vnitřní navigační tlačítka se symboly šipek slouží k pohybu po různých nabídkách a "středové tlačítko" potvrzuje výběr zvolené varianty a zobrazí základní informace.

- Tlačítkem  $\bigcirc$  "ZPĚT" je možné nabídky opouštět.
- Pro vyvolání hlavní nabídky set-top boxu slouží tlačítko O .MENU".
- Tlačítko "EPG" zobrazuje programového průvodce.
- Pomocí tlačítka "INFO" se zobrazí informace o právě sledovaném pořadu.
- BAREVNÁ TLAČÍTKA OVLADAČE slouží ke spouštění funkcí nahrávání, spuštění pořadu od začátku, pauza a titulky.
- Tlačítko  $\bigcirc$  "DOMŮ" zobrazuje nabídku Domů s doporučenými pořady.

Význam jednotlivých tlačítek dálkového ovladače se liší podle režimu, ve kterém se set-top box aktuálně nachází. Podrobnější popis ovládání set-top boxu je uveden v dalším textu.

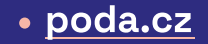

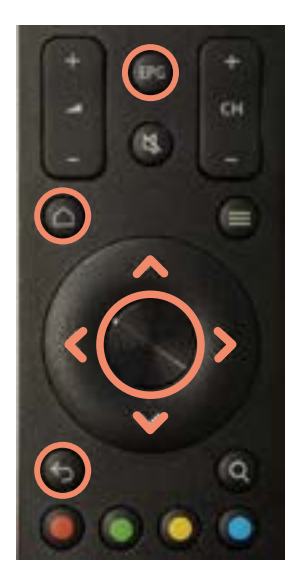

## **Všimněte si**

**1. Programový průvodce EPG**

seznam všech pořadů na všech TV stanicích, který se zobrazí po stisku tlačítek EPG.

### **2. Středové kulaté tlačítko**

velké kulaté tlačítko uprostřed ovladače. Slouží pro potvrzení vybrané možnosti.

**3. Šipky nahoru a dolů**

slouží pro přesun mezi stanicemi v Programovém průvodci EPG, případně k vyvolání zrychlené volby TV stanice či hlavního menu.

### **4. Šipky doleva a doprava**

slouží pro přesun mezi pořady na jedné stanici v Programovém průvodci EPG a k vyvolání chytrých funkcí v přehrávaném pořadu.

### **5. Tlačítko "BACK"**

slouží pro ukončení procesu, návrat ZPĚT, vystoupení z nabídky. Na ovladači označeno zatočenou šipkou.

#### **6. Tlačítko "Domů"**

slouží pro zobrazení HLAVNÍ STRÁNKY označené jako DOMŮ. Jsou zde zobrazeny doporučené programy, rozkoukané programy, pořady rozdělené dle žánrů atd..

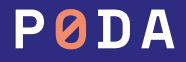

## **Chytré funkce a chytrá tlačítka**

Nadstandardní funkce pro sledování televize Nahrávání, Pauza, Přehrání pořadu od začátku, Archiv až 7 dní volte prostřednictvím ikon v dolní části obrazovky nebo barevnými tlačítky na dálkovém ovladači.

- červené tlačítko nahrávání pořadů a mazání nahrávek
- zelené tlačítko přehrání pořadu od začátku
- $\bullet$  žluté tlačítko pauza, pozastavení pořadu
- modré tlačítko otevření MENU

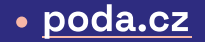

# **Často kladené otázky**

#### **1. Jak si nahraji pořad?**

Jednoduše stiskem červeného tlačítka nebo pomocí ikony Nahrávání v dolní části obrazovky. Podrobný postup viz NAHRÁVÁNÍ na str. 19.

#### **2. Jak si zobrazím titulky?**

Při sledování pořadu stisknu tlačítko OK a šipkou doprava se přesunu na ikonu Nastavení v pravé dolní části obrazovky. Zde mohu volit jazykovou stopu pro pořad a titulky. Pokud titulky v této nabídce nejsou, nejsou titulky v nabídce.

#### **3. Jak si na své televizi pustím rádio?**

V obrazovce právě přehrávaného pořadu pomocí **šipky dolů** vyvolám menu rychlé volby programů, šipkou doprava se přesunu do volby zobrazení programu a označím položku Rádia a stisknu OK a již mohu volit vybrané rádio.

#### **4. Jaký je můj PIN?**

Automaticky nastavený PIN všech set-top boxů je 0123. PIN si v menu Nastavení ve vlastním zájmu změňte na svou číselnou kombinaci.

**5. Jak jednoduše vyhledám pořad, který hrál před několika dny (nebo bude hrát za několik dní)?** Pokud vím, na jaké stanici a kdy pořad hrál, pomocí **KALENDÁŘE** – viz str. 19. Pokud nevím, kde a kdy pořad hledat, pak pomocí funkce HLEDÁNÍ – viz str. 26.

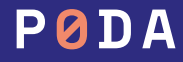

# **Často kladené otázky**

**6. Jak si seřadím TV stanice?**

Pomocí tlačítka MENU — položka Nastavení — Kanály: podrobně viz MENU — Nastavení na str. 29.

- **7. Jak si vytvořím vlastní seznam TV stanic?** Pomocí tlačítka MENU — položka Nastavení — Profily: podrobný návod viz MENU — Nastavení na str. 33.
- **8. Jak si objednám či zruším objednávku nové stanice / programového balíčku?** Tato volba je možná prostřednictvím naší **Klientské zóny**, do které se přihlásíte na webové adrese https://klient.poda.cz: podrobný návod pro první přihlášení viz. INFORMACE K FAKTURACI na str. 43
- **9. Jak si změním TV stanice v balíčcích MÝCH 5 MÝCH 30?**

Tato volba je možná prostřednictvím naší **Klientské zóny**, do které se přihlásíte na webové adrese https://klient.poda.cz: podrobný návod pro první přihlášení viz. INFORMACE K FAKTURACI na str. 43

Změna stanic v balíčcích MÝCH 8 – MÝCH 30 je možná pouze jednou za kalendářní měsíc.

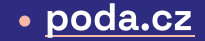

# **Seznam kanálů**

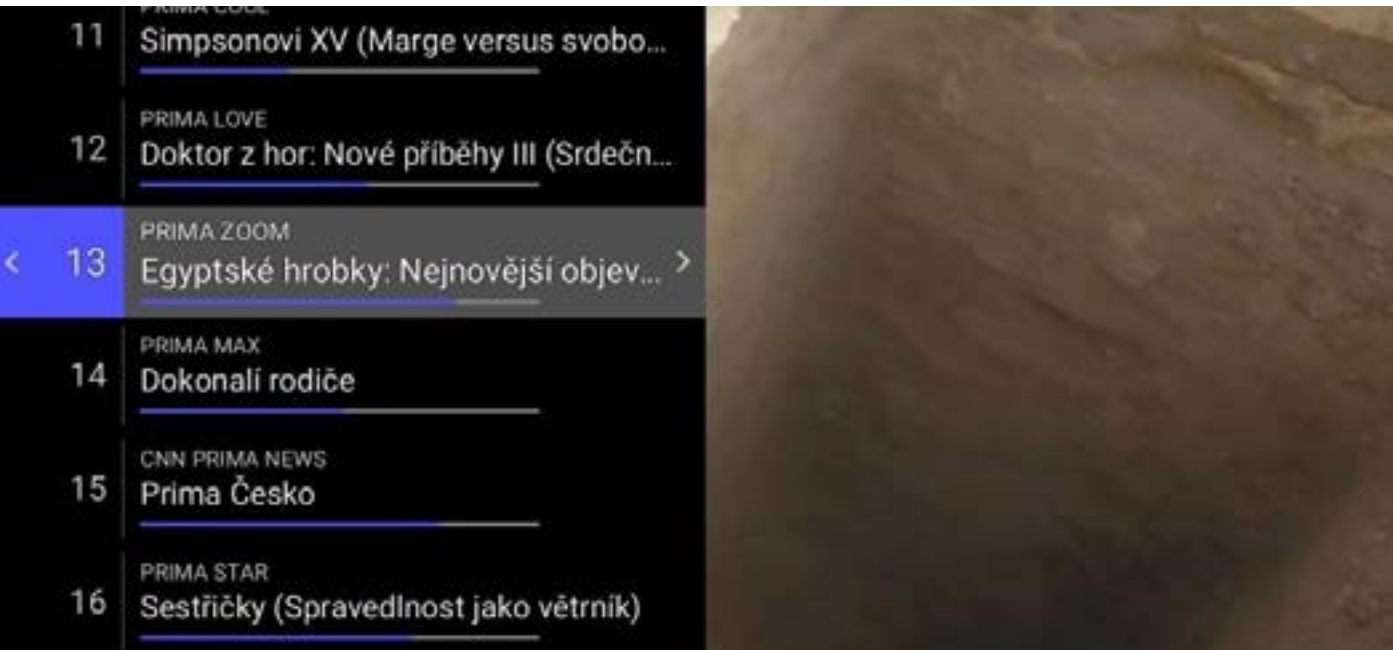

Seznam TV stanic můžeme zobrazit stisknutím šipky dolů při přehrávání, nebo zvolení sekce Seznam kanálů v MENU zařízení. V této části je možné šipkami nahoru a dolů zvolit požadovanou TV stanic a stisknutím OK na dálkovém ovladači se na danou stanici přepnete.

### **Seznam kanálů**

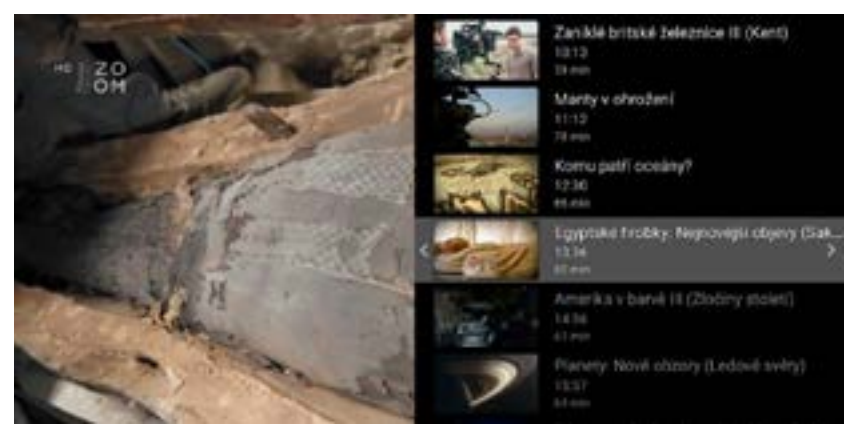

#### 10 Komisař Rev II (Stockiho poslední při ... Seznam kanálů Collador basiness based in his high sales **PERIA COOL** obdie basins, profita antiversity massive Simpsonovi XV (Marge versus svobo... m  $\alpha$ a PERMA LOWE Všechny kanály 12 Doktor z hor: Nové příběhy III (Srdečn.) Ù Televize  $\Box$ WEISSA STONE 12 Egyptské hrobky: Nejnovější objevy (... Rádia œ Obliberal PERIA 10AX 14 Dokonali rodiče Nejsledovanější CAIN PRINTS NEWS 15 Prima Česko **University**

#### Stisknutím šipky vlevo si zobrazíme denní program vybrané TV stanice.

Stisknutím šipky vpravo si zobrazíme sekci vyhledání TV stanice zadáním názvu, případně si zobrazíme vybraný obsah (Televize, Rádia, Oblíbené, Nejsledovanější, nebo Všechny kanály).

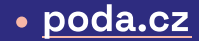

# **TV program – programový průvodce EPG**

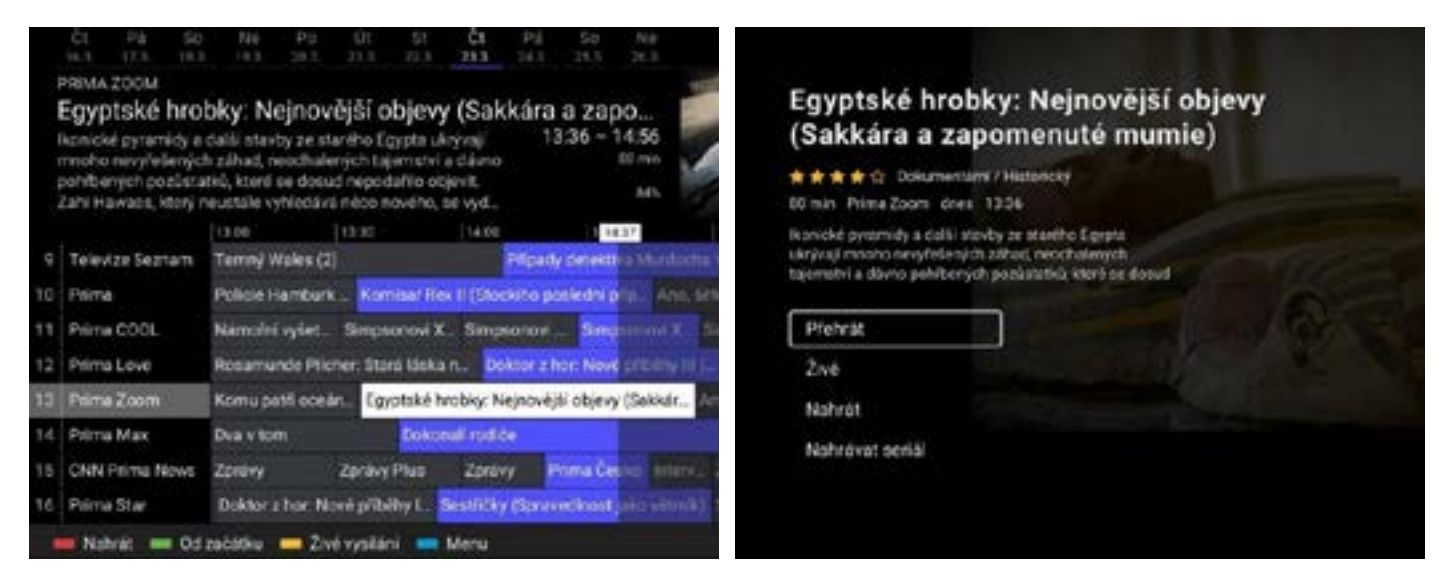

- **1.** Nabídku stanic a vysílaných pořadů zobrazíte stiskem tlačítek EPG. Otevře se Programový průvodce EPG.
- **2.** Mezi TV stanicemi se přesouvejte šipkami nahoru a dolů. Tlačítko CH+ CH- slouží pro zrychlený pohyb mezi stanicemi.
- **3.** Mezi pořady na jedné stanici se přesouvejte šipkami doleva a doprava.
- **4.** Zvolte pořad a potvrďte stiskem OK. Nyní se zobrazí informace o pořadu, kde máte možnost pořad přehrát, nahrát, nebo se vrátit do živého vysílání

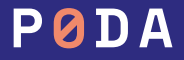

# **Kalendář**

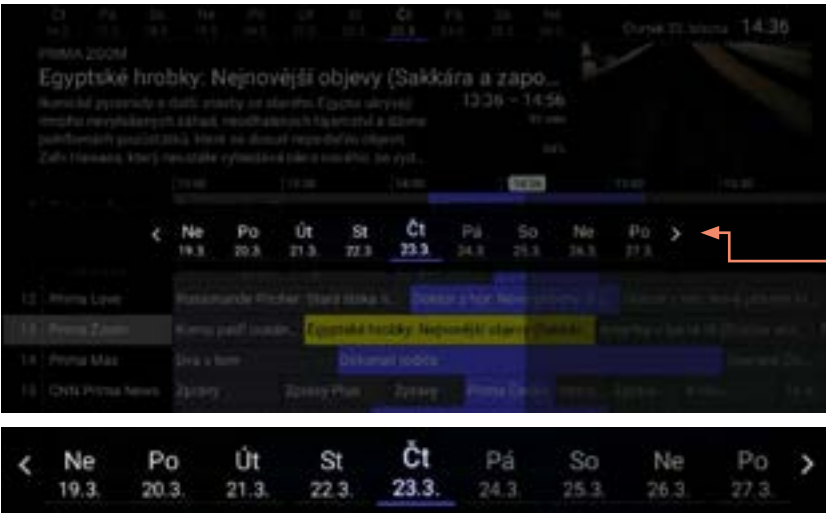

Slouží pro zrychlený přesun mezi dny v Programovém průvodci EPG. Kalendář vyvoláte opakovaným stiskem tlačítka EPG.

- **1.** Při sledování televize stiskněte tlačítko EPG a poté ještě jednou EPG
- **2.** Zobrazí se kalendář
- **3.** Kalendář v prostřední části obrazovky vypadá takto.
- **4.** Šipkami doleva a doprava se přesouvejte na vybraný den a tlačítkem OK výběr potvrďte.

Dále se v programovém průvodci přesouvejte stejně jako u aktuálního vysílání.

- **•** Šipkami nahoru a dolů, doleva a doprava se přesouvejte mezi stanicemi a pořady.
- **•** Stiskmutím OK zvolte pořad.
- **•** Poté jej ovládejte pomocí možností v obrazovce informace o pořadu

Opakovaným stiskem tlačítka EPG se přesouvejte tam a zpět mezi kalendářem a Programovým průvodcem EPG.

### poda.cz

# **Právě hrající pořad**

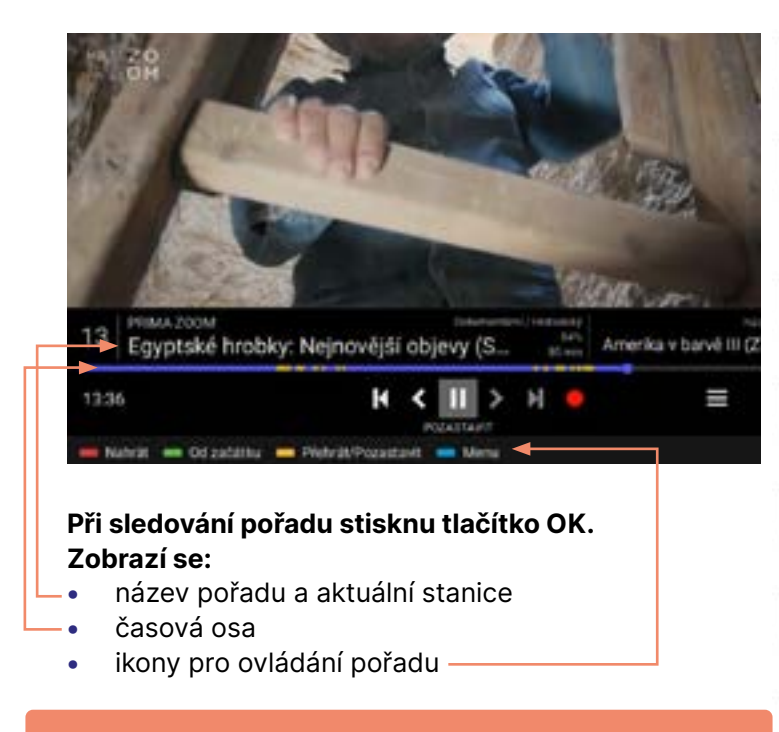

Šipkami doleva a doprava se přesouvejte mezi ikonami, tlačítkem OK potvrďte funkci.

### **Spuštění pořadu od začátku.**

Lze použít i zelené tlačítko na ovladači.

### **Přetáčení zpět.**

Ovládejte tlačítkem OK, které mačkejte opakovaně nebo přidržte na požadovanou dobu.

**Pauza – pozastavení pořadu.** Lze použít i žluté tlačítko na ovladači.

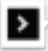

### **Přetáčení dopředu.**

Opakovaně mačkejte nebo přidržte tlačítko OK.

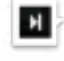

**Spuštění následujícího pořadu / návrat k aktuálnímu vysílání.**

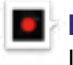

#### **Nahrávání pořadu / smazání nahrávky.**  Lze použít i červené tlačítko na ovladači.

#### **Nastavení pořadu.**

Můžete volit časovač vypnutí, zvukovou stopu, titulky.

# PØDA

# **Právě hrající pořad**

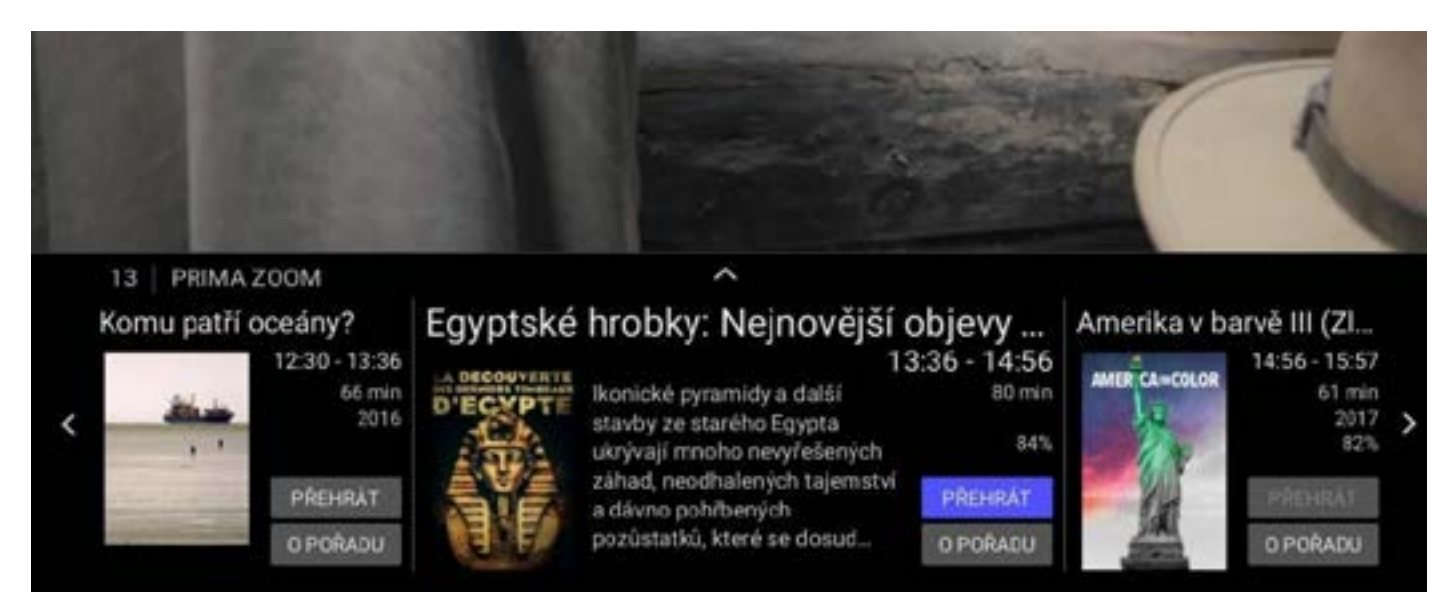

Stiskem šipky dolů se přesunete na náhledy pořadů, které hrály nebo budou hrát na zvolené stanici. Pokud sledujete pořad z Nahrávek, je zobrazena předchozí a následující nahrávka. U pořadu sledovaného zpětně vidíte pořady hrající před ním a po něm.

Šipkami doleva a doprava se mezi nimi přesouvejte a zobrazujte si o nich informace nebo na ně stiskem OK můžete přepnout.

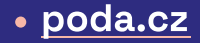

### **Informace o pořadu**

### Egyptské hrobky: Nejnovější objevy (Sakkára a zapomenuté mumie)

★ ★ ★ ☆ Dokumentární / Historický

80 min Prima Zoom dnes 13:36

lkonické pyramidy a další stavby ze starého Egypta ukrývají mnoho nevyřešených záhad, neodhalených tajemství a dávno pohřbených pozůstatků, které se dosud

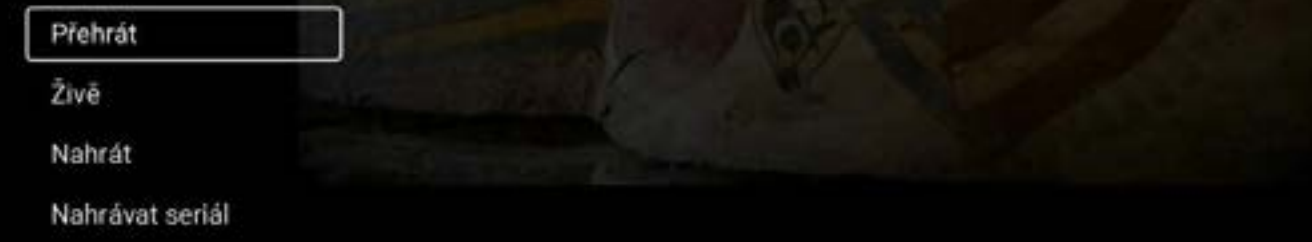

- **1.** Stiskněte tlačítko INFO na dálkovém ovladači
- **2.** Zobrazí se mi základní informace o vybraném pořadu a pokud se jedná o seriál, tak o jeho aktuálním dílu. Stisknutím šipky nahoru na ovladači získáte možnost zobrazit další informace.
- **3.** Šipkami nahoru a dolů se přesouvejte mezi volbami pro obsluhu pořadu.

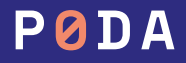

### **Informace o pořadu**

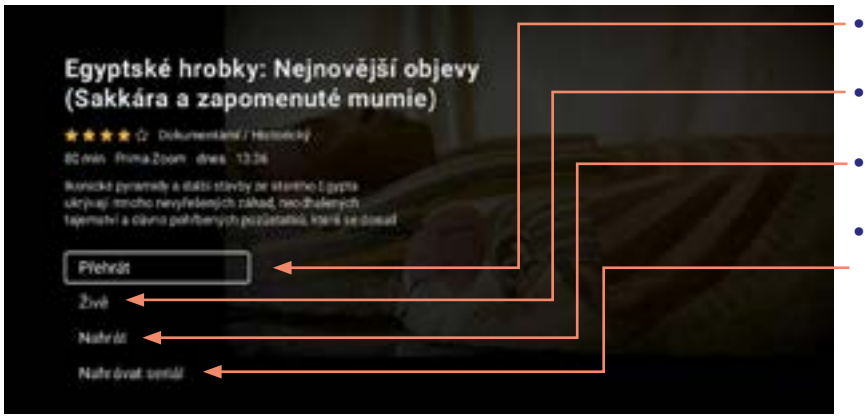

#### **•** PŘEHRÁT — umožní přehrání pořadu od začátku

- **•** ŽIVĚ přepne vybranou stanici do aktuálního vysílání
- **•** SMAZAT případně NAHRÁT umožní smazání nahrávky, nebo nahrání pořadu
- **•** NAHRÁVAT SERIÁL pokud je vybraný pořad seriál, ikona umožní nahrání všech epizod

#### M\*A\*S\*H

1972/1982 \* \* \* \* C: Komedia / Drama / Valeby

#### Swith Stad 45 extend

Legendard serial MPAPSW patil v oblasti komediate brandrej Ivorby mezi to nelrodi. Vyborná komrdie z prostředí mobilní voienské nemocnice uprostřed války v Koneji nám dává nahlidmout do každodenního života postav blkařů, smiter a youthly. Postavy serials deliably prostited vally modified investme dramatické momenty, i přesto je ale dokáží prožit s nadsázkou a frustructurers.

#### Host

Stephen Keep Mills, Dwight D. Elsenhower, Joe Di Reda, George O'Hankon Jr., Michael McGuire, Soon-Tek Oh, Lynnette Mettey, Gerald S. O'Loughlin, Richard X. Slattery, Antony Akta, John P. Ryan, Larry 'Flash' Jenkins, Lee de Broux, Billy Green Bush, Joan Van Ark, Robert Alan Browns, Rosalind Chao, Charles S. Dubin. June Kyoto Lu, Mary Kay Place

Šipkou doleva nebo tlačítkem BACK se vraťte na přehrávání pořadu.

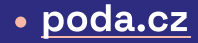

# **Nahrávání**

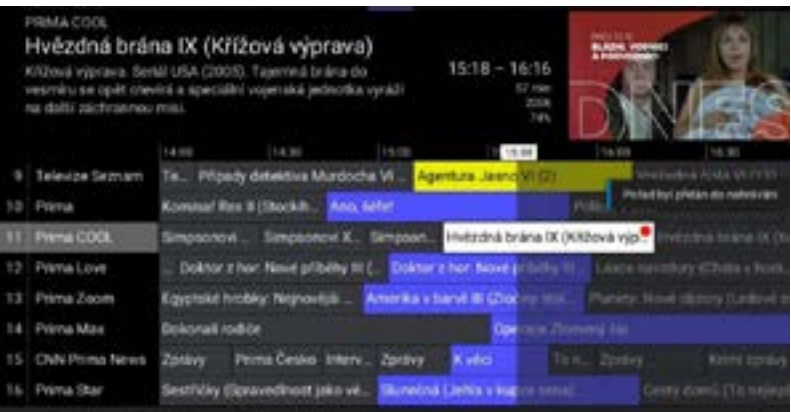

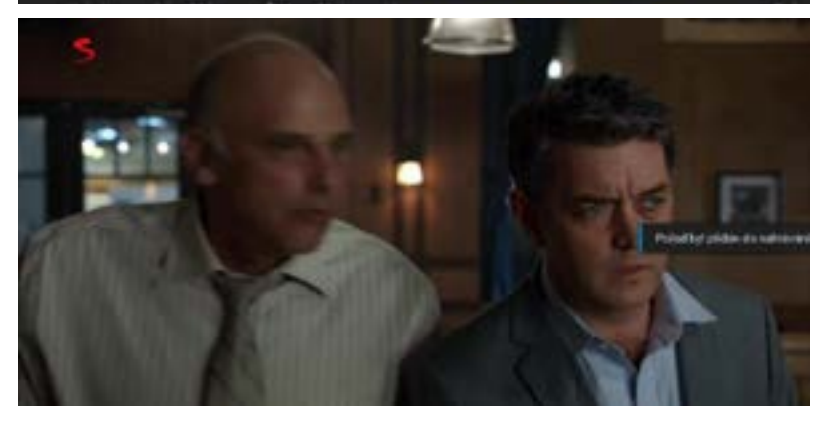

#### **Nastavit nahrávání mohu u pořadu:**

- **1.** který právě hraje,
- **2.** který již skončil a je zobrazen v Programovém průvodci EPG,
- **3.** který teprve bude hrát a je již zobrazen v Programovém průvodci EPG. Podmínkou je, aby na dané stanici byly aktivní tzv. Chytré funkce.

Pořad nahrajte stisknutím červeného tlačítka nebo pomocí ikony Nahrávání v informacích o přehrávaném pořadu.

Po nahrání je pořad označen v Programovém průvodci EPG a naleznu jej v sekci MENU-Nahrávky.

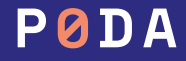

# **Přehrávání nahrávek**

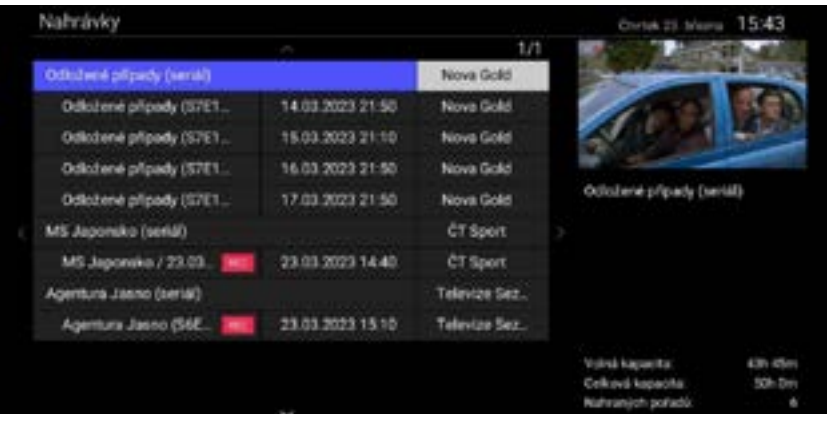

Pravá část na obrazovce ukazuje, jak velký nahrávací prostor máte, volnou kapacitu nahrávacího prostoru a počet nahrávek.

U vybrané nahrávky jsou uvedeny informace o délce nahrávky a její platnost.

Stiskněte tlačítko MENU na dálkovém ovladači a posuňte šipkou dolů na záložku Nahrávky. Potvrďte stiskem OK.

Zobrazí se seznam všech pořadů, které jsou nahrány nebo u kterých máte nastaveno nahrávání a teprve se budou vysílat.

- **•** Šipkami nahoru a dolů se přesouváte mezi nahrávkami.
- **•** Stiskem OK přehrajete nahrávku.
- **•** Červeným tlačítkem nahrávky mažete.
- **•** Pomocí barevných tlačítek ovládáte nahrávky.

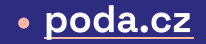

# **Hledání pořadu**

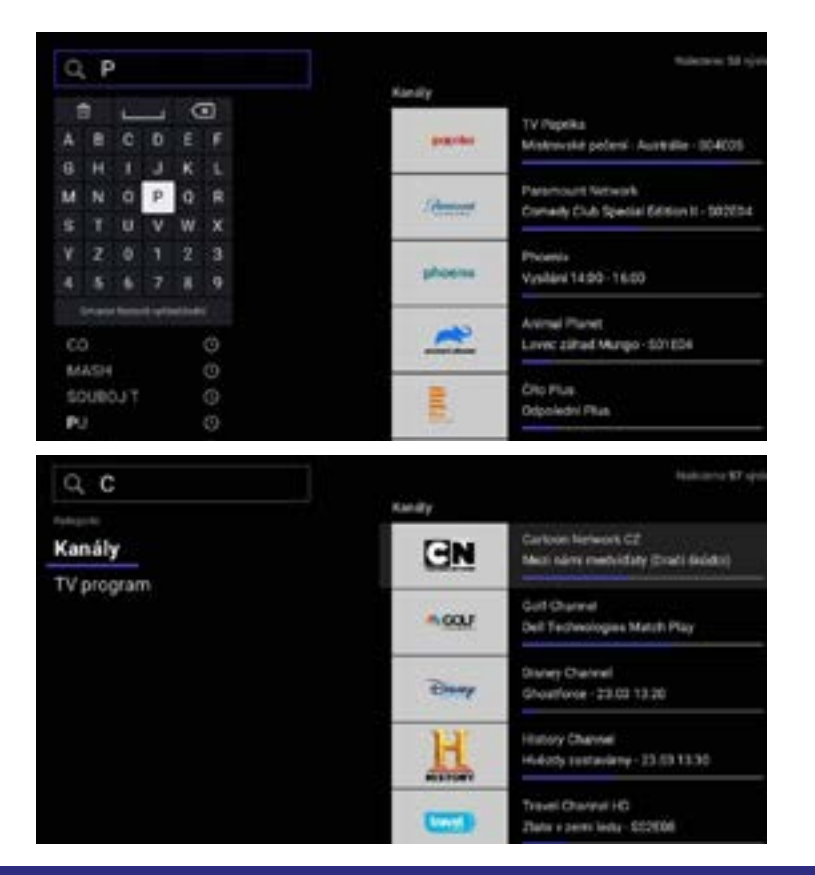

- **1.** Na dálkovém ovladači stiskněte tlačítko LUPA. Případně otevřte MENU a zvolte šipkou nahoru záložku Hledat
- **2.** Šipkami doleva a doprava, nahoru a dolů se přesouvejte po klávesnici. Stiskem OK zvolte písmena.
- **3.** Zadané písmeno vidíte vlevo nahoře ve vyhledávacím okně. Zadejte počáteční písmena názvu pořadu, případně TV stanice
- **4.** Už po zadání jednoho písmena se začínají zobrazovat výsledky, které odpovídají zadanému textu.
- **5.** Pokud chcete text mazat, využijte tlačítko BACK nahoře na pravé straně klávesnice.
- **6.** Na výběr z vyhledaných položek se přesunete šipkou vpravo, kde následně šipkami nahoru a dolů zvolte hledaný pořad nebo TV stanici.
- **7.** Stiskem OK u vybrané TV stanice se spustí její přehrávání, při potvrzení OK u vybraného pořadu se zobrazí informace o pořadu s možností zpuštění.

# PØDA

# **Hledání pořadu**

### M\*A\*S\*H

1972-1982 ★ ★ ★ ★ ☆ Komedie / Drama / Valečný Seriál 5 řad 65 epizod

Legendární seriál M\*A\*S\*H patří v oblasti komediální televizni tvorby mezi to nejlepší. Výborná komedie z prostředí mobilní vojenské nemocnice uprostřed války v Koreji nám dává nahlédnout do každodenního života postav lékařů, sester a vojáků. Postavy seriálu čekají v...

Přehrát první epizodu S01E01 ▶

Epizody

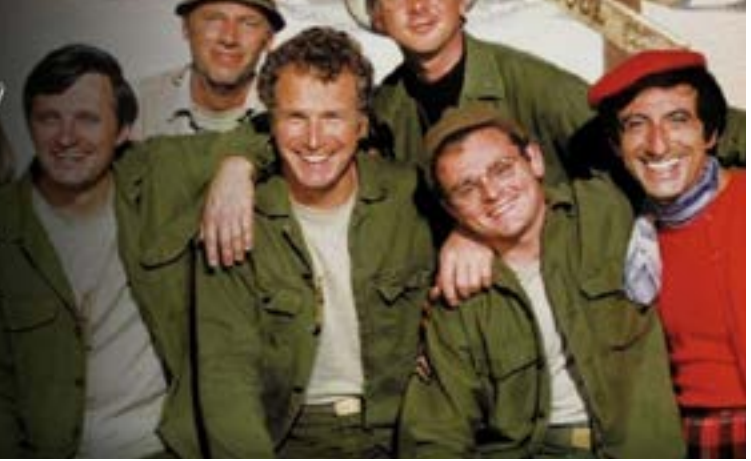

Po přesunutí na výběr můžete následně v levé části dále filtrovat mezi kategoriemi Kanály (TV stanice) a TV Program (vybrané pořady).

Pokud vyberete ze seznamu vyhledaných TV pořadů seriál a potvrdíte jej tlačítkem OK, v informacích o pořadu jsou k dispozici i jednotlivé epizody seriálu.

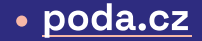

# **Domů**

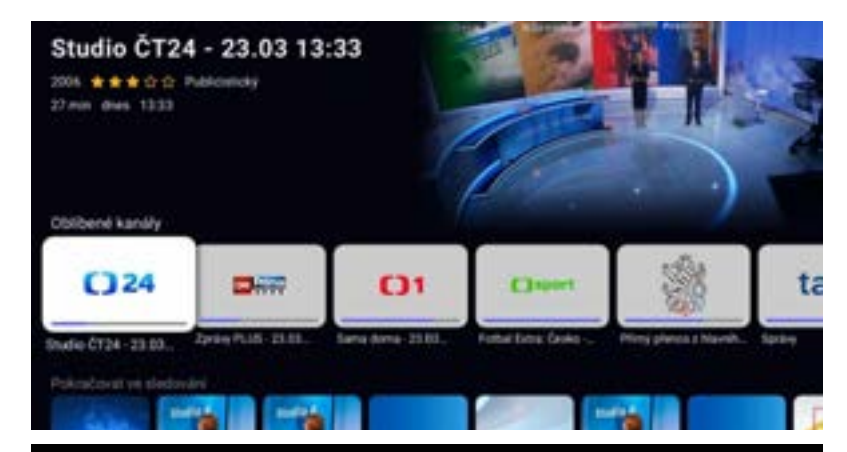

#### M\*A\*S\*H

1975-1982 ★ ★ ★ ★ <br Kinwable / Úvodní epizoda (1) Senal 5 Fed. 45-paized Koreanij chlapec this jadroje prijat ne studio na 34 de v. Maine, info restuding i Hamboye. Aby selecat person nawho casts, Hawkeye's Trapperent coperador phys Série 1 24 epizod Na trh (2) 2 epitody Sania 3 Dischabbici na benein trhu ulivadnou z jednotky blacky hebocorthoma, Heekeye a Treper proto Sária 9 2 epizody surmating mistrates stemulosis, any mistra metral 22 epizod Silvian 10 Requiem pro lehkou vahu (3) Sinke 11 15 approd Trapper se pad cedari koule Hewkeye subseki mechanisms and the format in bond, who confinist Internet and/or, friend and by andersees he passed Séfohirung kdo? (4)

- **1.** Nabídku zobrazte z MENU zvolením záložky DOMŮ. Zobrazí se sekce DOMU.
- **2.** Šipkami nahoru a dolů se posouvejte v jednotlivých sekcích
- **3.** Jednotlivé sekce zobrazují oblíbené TV stanice, rozsledované pořady, doporučené TV pořady, nejsledovanější pořady a TV pořady zobrazené dle žánru.
- 4. Zvolte pořad a potvrďte stiskem OK.

Nyní se zobrazí informace o pořadu, kde máte možnost pořad přehrát, nahrát, nebo případně zobrazit podobné pořady. Pokud zvolíte seriál, zobrazí se i sekce s epizodami.

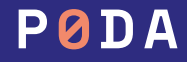

# **Profily a řazení stanic**

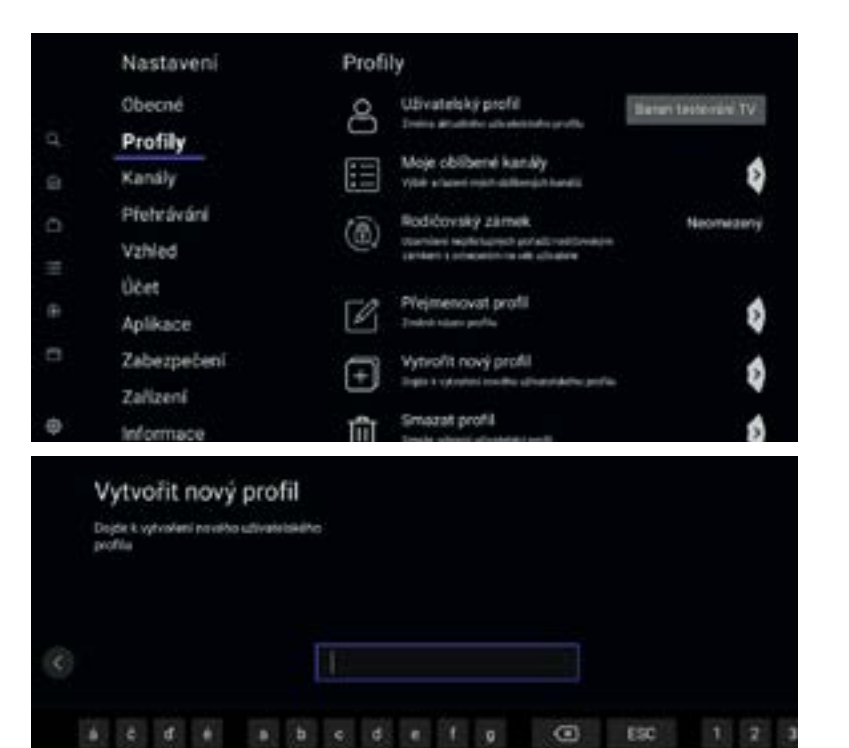

no

SHIFT

OK

V zařízení si můžete vytvořit vlastní skupinu stanic a nastavit vlastní řazení programů. Vlastní skupinu si vytvoříte pomocí svého profilu.

#### **Vytvoření profilu:**

- **1.** Pomocí tlačítka MENU položka Nastavení — Profily se dostanete do sekce tvorby vlastního profilu.
- **2.** Šipkou doprava nebo tlačítkem OK se přesunete do pravého menu a šipkou dolů zvolíte položku Vytvořit nový profil. Profil si pojmenujete a potvrdíte OK. Šipkou nahoru zvolíte položku Uživatelský profil, kde si po zvolení vyberete profil. Zvolte si svůj nově vytvořený.

Následně si můžete v sekci Moje oblíbené kanály navolit ty, které vás zajímají (postupujte dle návodu na obrazovce). Profily lze v tomto menu i smazat nebo přejmenovat.

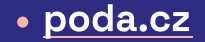

# **Profily a řazení stanic**

Decko

CT art

C124 CT1.JM CT1 SM Televize Seznam

CT Sport

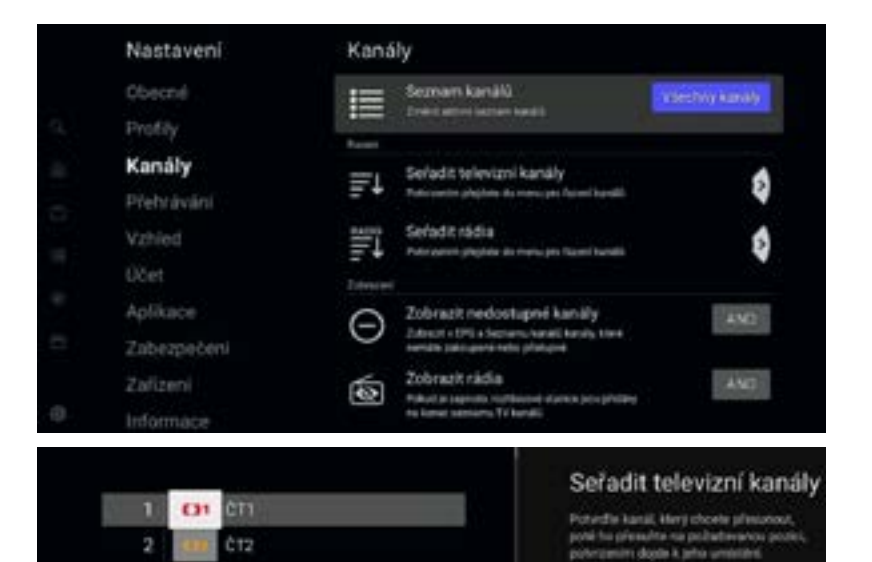

Pro rychlesii posteniel jap stränkäch ton posit lisky renne view, who check-

Novy secreani kanalič bude aliczen aż po-

návnatu zpět a potvrpení utožení.

Tlačítkem BACK se vraťte do levého menu a zvolte sekci Kanály. Přesuňte se do pravé části a zde si v sekci Seznam kanálů navolte, které programy se mají zobrazovat v menu zrychleného posunu kanálů. Je zde i položka Oblíbené, v níž jsou programy navolené v sekci Profily.

Seřazení programů provedete v sekci Seřadit televizní kanály, kde si nastavíte své preferované programy (postupujte dle nápovědy na obrazovce). V této sekci si můžete seřadit i rádia a zakázat zobrazení nedostupných programů, případně rádií.

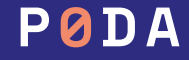

## **Menu**

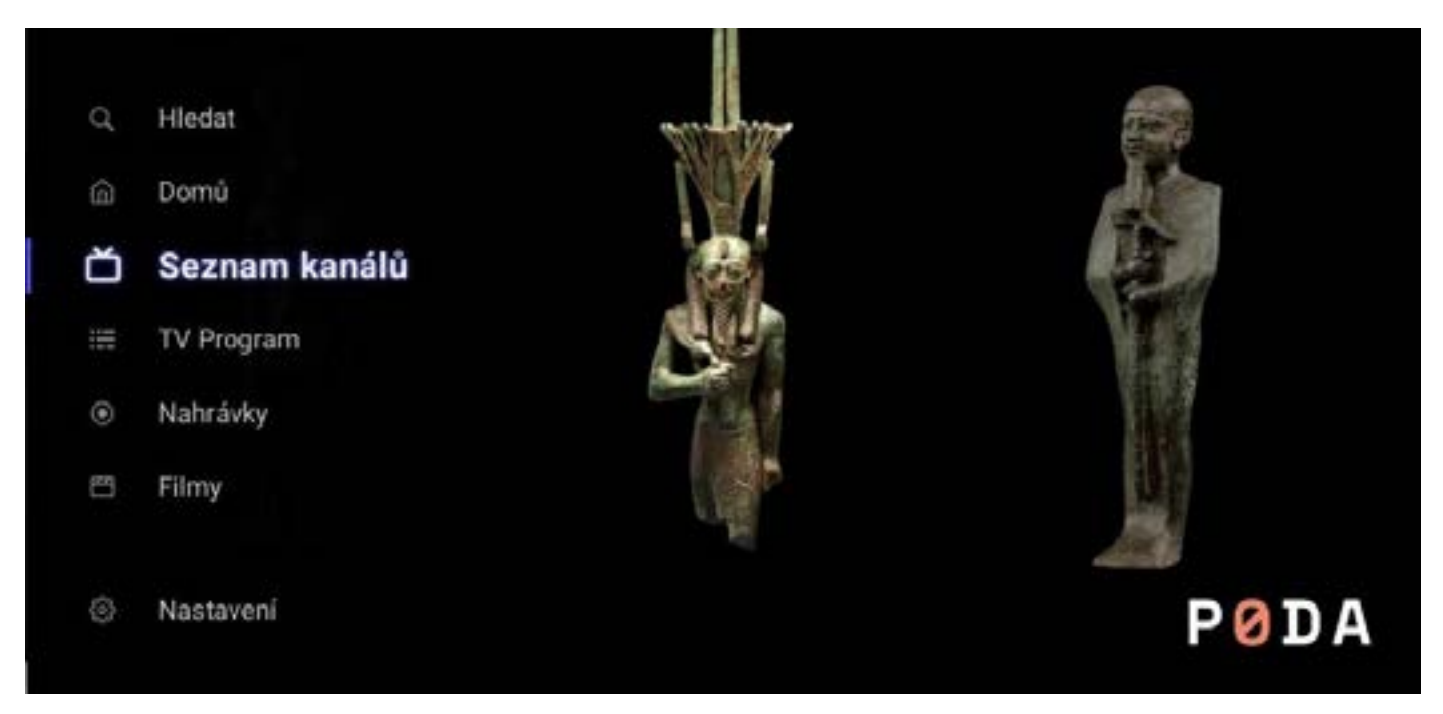

Nabídka MENU slouží pro nastavení služeb klienta a nastavení set-top boxu. Položky menu zobrazíte stisknutím tlačítka MENU, modrým tlačítkem nebo šipkou nahoru na dálkovém ovladači.

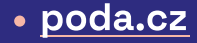

### **Menu**

#### **1.** MENU — Hledat — symbol lupy

Slouží pro vyhledávání TV pořadů a TV stanic v nabídce podle jejich názvu. Podrobný postup naleznete v HLEDÁNÍ na str. 17.

#### **2.** MENU — Domů

Zobrazí domovskou obrazovku. Ovládání Hledání pořadu naleznete podrobně v DOMŮ na str. 18

#### **3.** MENU — Seznam kanálů

Zobrazí v levé části obrazovky rychlý přehled TV kanálů s právě přehrávaným pořadem. Pomocí šipky doleva si v pravé části obrazovky zobrazíte denní program vybraného TV kanálu, kde se šipkami nahoru a dolů mohu posouvat přes celý den. Šipkou doprava si zobrazíte nabídku s možností vyhledávání pořadu, volbou zobrazení TV kanálů a položkou nastavení.

#### **4.** MENU — TV Program

Zobrazení Programového průvodce EPG se seznamem stanic a vysílaných pořadů. Ovládání EPG naleznete podrobně v PROGRAMOVÝ PRŮVODCE EPG na str. 12.

#### **5.** MENU — Nahrávky

Seznam všech pořadů, které jsem si nahrál, nebo u kterých mám nastaveno nahrávání. Bližší informace viz NAHRÁVÁNÍ na str. 15.

### **6.** MENU — Filmy

Sekce bude sloužit pro přehrávání videotéky

### **7.** MENU — Nastavení

Slouží pro nastavení set-top boxu – audiostopy, kvality videa, vlastního PINu apod. Podrobné informace v NASTAVENÍ na str. 20

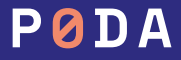

### **Obecné**

Zde lze nastavit jazyk aplikace – tedy jazyk, kterým set-top box komunikuje, preferovanou audio stopu a jazyk titulků.

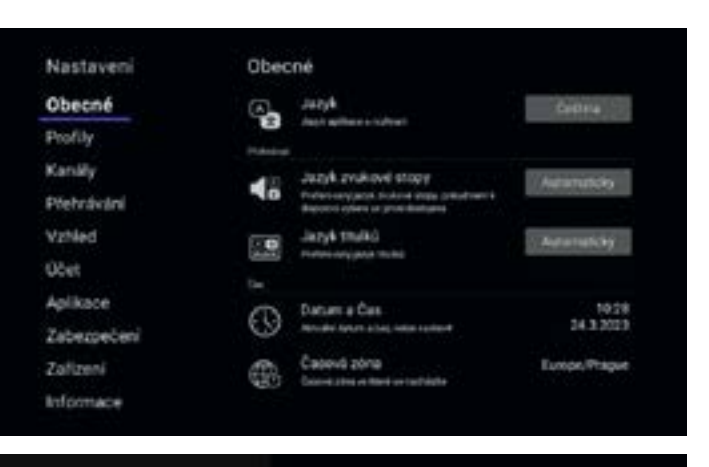

#### Jazyk zvukové stopy

Preferovans Jazya zvukové stopic pokuš dent's disposition between press dock pink Poled kanik idealnud sudio stopy ve

include science in chevalishment with press.

A by Dispersification and he setup a memor pretenci se presi designo

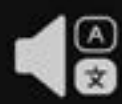

#### Automaticky

**Celtina** Skrivenktina

Angličtina

Francouzitina

Madaritina

Némčina

Politica

Ruttina

Spanklittea

Původní znění

Zvukový popis

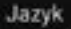

Jane splicane in rechteri

Pe percase/ dojde k plejavač da renkeata moka

#### Čeština

Slovenčina Polski

English Español

Français

Magyar

### • poda.cz

### **Profily**

V rámci služby PODA TV je možné vytvářet uživatelské profily, které umožní řazení programů pro konkrétního uživatele. Je tedy možné mít profil např. pro děti, pro rodiče nebo profily dle žánru. V této části lze volit vytvořené profily, vytvářet nové a nastavit si oblíbené TV stanice pro zvolený profil.

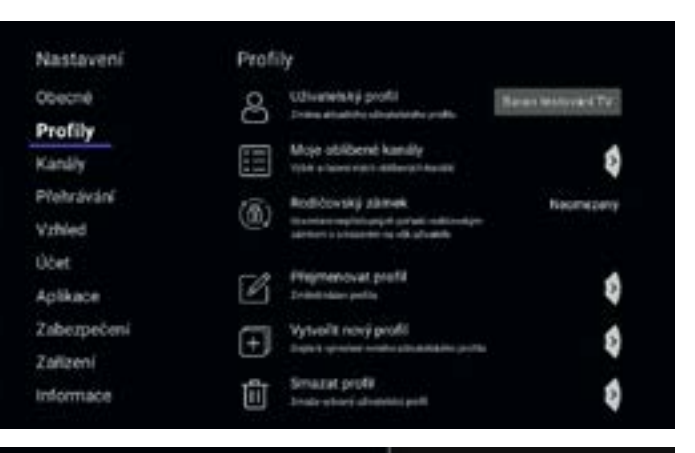

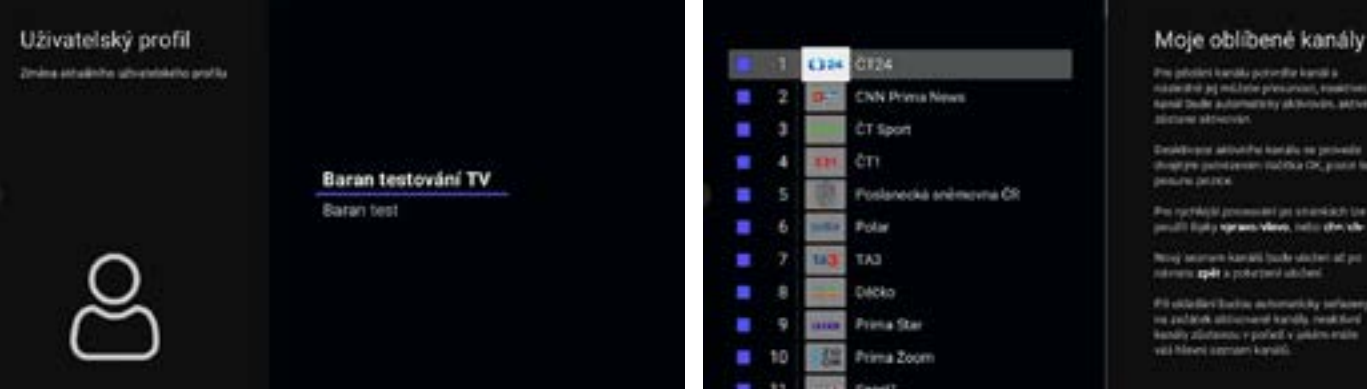

# PØDA

### **Kanály**

Zde lze nastavit seznamy kanálů zobrazovaných TV stanic a jejich řazení, včetně řazení rádií.

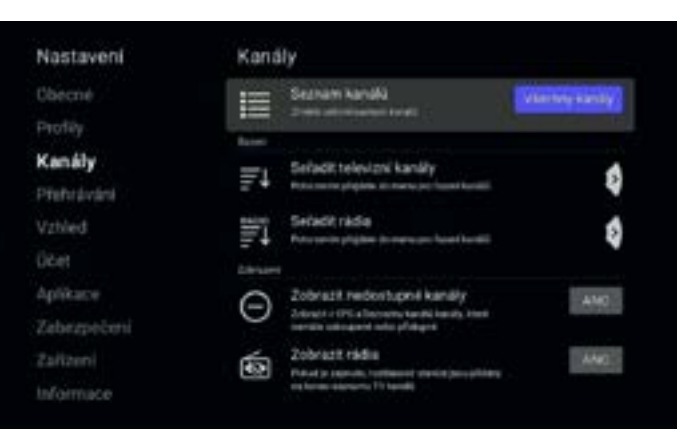

#### Seznam kanálů

**Zimiera seniore perman lianditi** 

Vytente recovami kontribilitani choane v addiscriptuation.

Toto nastavení šia zyskle měnit přeno v seznamu kanalů pomocí šipky vlevo:

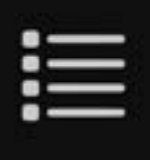

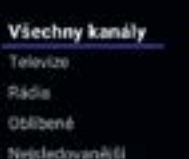

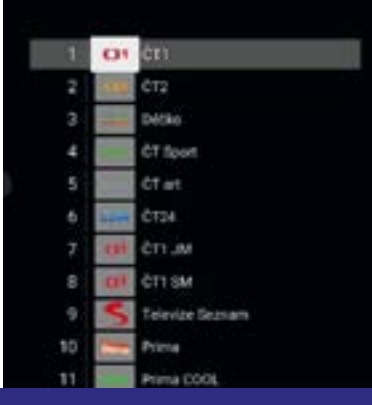

#### Seřadit televizní kanály

Putvožki kanal, která chosta alkosynout. post to phourism or pollutionship perpsturpeum doube a jaho sensetesi Pro nydèssis possueles persississists bepositi lighy spraws views, rates alwast-Next service kanski bude stales af pe ministric agent a prohabilitate political

### • poda.cz

### **Přehrávání**

Zde lze nastavit kvalitu videa, jazykové zvukové stopy a jazyk titulků.

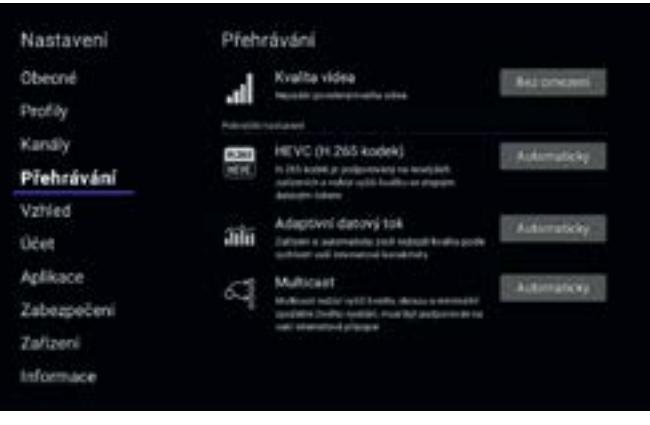

#### Kvalita videa

fenovită poverenă kvalita videa

Urban report to province a waity video. Amerik view bude paulities.

Pokusi mala probabny se stabilitou internetive provincines redai chieste used it. plenesent data is shorted tool nazioned **WADE** 

Kurity procedengeleviny to Linkshitt rightly exhibiting the system sharing sum.

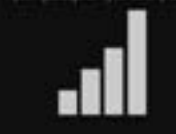

Základní

Vyucká

Bez omezení

#### HEVC (H.265 kodek)

H 285 kodek je podporovaný na novislich zaltenich a nobizi vehli kvalitu se skorum **Batischin Italians** 

Zapre/Vigne používání h 255 korávku Bright to veries exclusive inspection can

Používede toto nastavení použe pokud vloop details, nebe are kratkostobe resty.

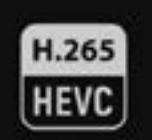

#### Automaticky

Zapnuty

Vyprutý

# PØDA

### **Vzhled**

Slouží k přizpůsobení vzhledu uživatelského rozhraní set-top-boxu. Můžete upravit, zda chcete při posunu na časové ose zobrazovat náhledová okna, velikost písma, kontrast a mapování barevných tlačítek na dálkovém ovladači.

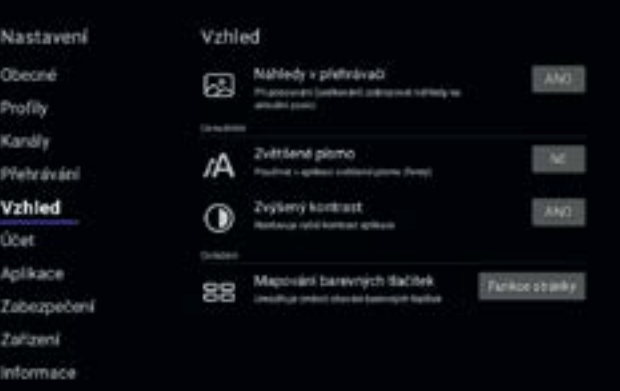

#### Náhledy v přehrávači Zvětšené písmo Practical a aplicaci zvětšené plano člostuš Pf: possurani (seekovani) zobrazivat malivedy no oktable locate) Polaid van plans v splkaci plate mae Poked choris yignout rehinduly maid zagreby tuto volby. professionals, tuto mechanic reactavier na file Ano Ne

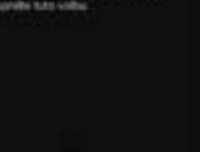

Ano Ne

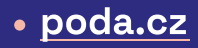

### **Účet**

V této položce je možné odpárovat box od stávajícího účtu, případně povolit či zakázat marketingová sdělení zobrazovaná v sekci Domů v STB.

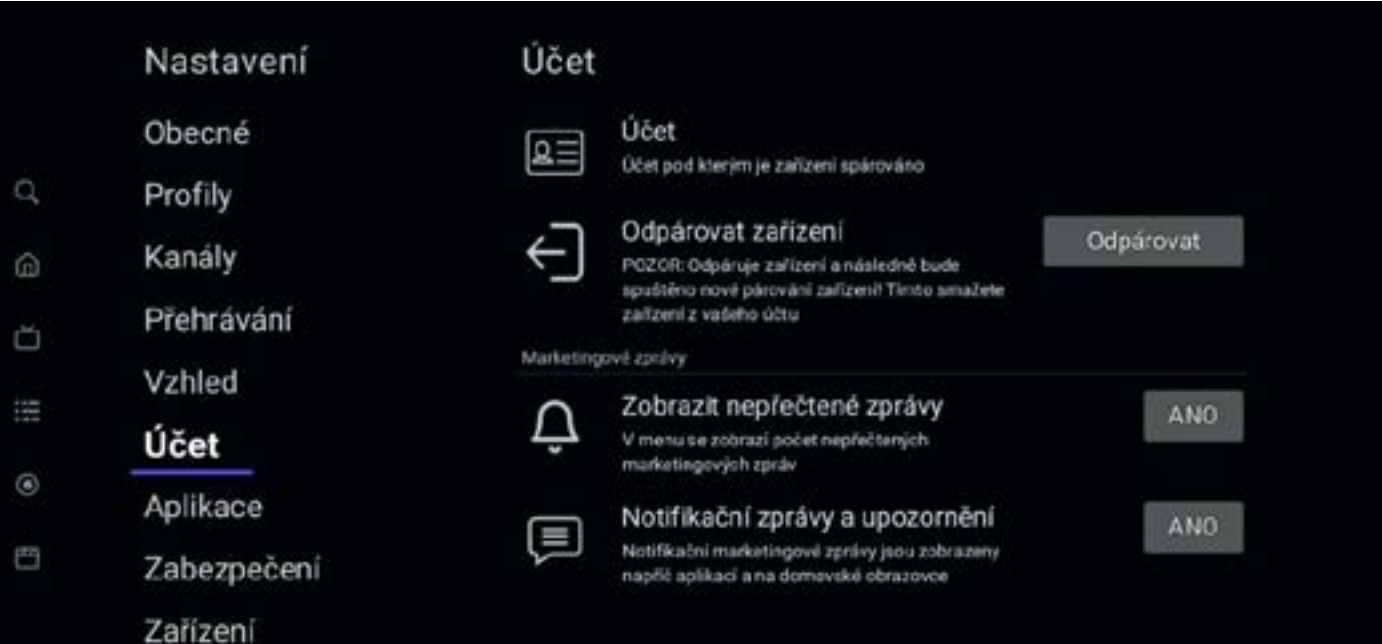

# PØDA

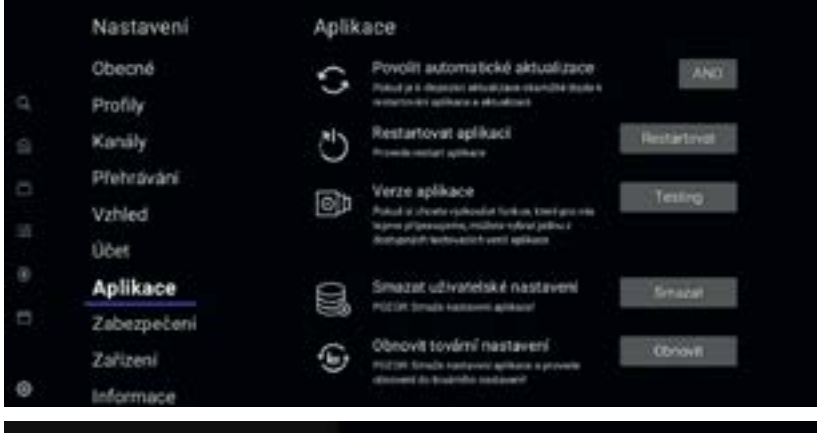

#### Povolit automatické aktualizace

Pokud je k dragovci aktualizace okaražitě deste k restartování oplíkace a skrualizaci

Jukmile dojde k vydání nové aktualizace je trate zalizení do jedné hodiny subunuticky restortovano a actualizovano.

Pfi nastavení na Ne dojite k sklopšteno st pri dalalm uppruti/zapruti zahleeni

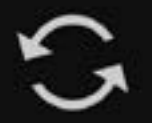

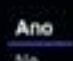

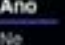

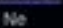

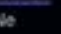

### **Aplikace**

Zda lze povolit či zakázat automatické aktualizace zařízení, resetovat set-top-box a smazat veškeré uživatelské nastavení, případně obnovit set-top-box do továrního nastavení.

### • poda.cz

ß

### **Zabezpečení**

Slouží ke změně klientského PINu, odemykání uzamčených programů a uzamčení přístupu do nastavení rodičovským zámkem.

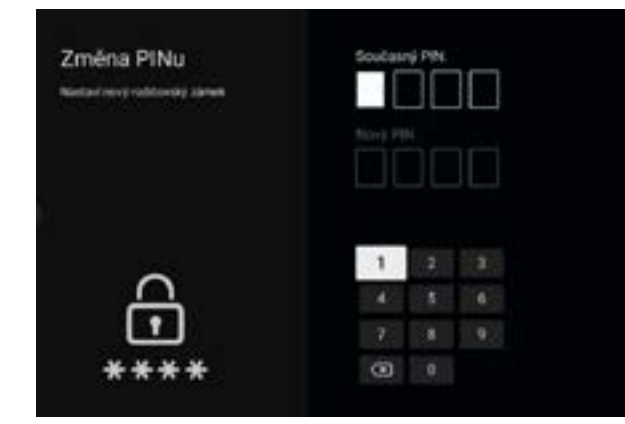

#### **Nastaveni**

Obecné

Poofily

Kanály

Přehrávská

Vztvied

Účet

Aplikace

#### Zabezpečení

Zalizeni

Informace

#### Zabezpečeni

硫

Změna Pillou  $\hat{a}$ **Restart tend coddinials parent** ana.

습 Pitti-odamknuto Educations with an exhibition disply photograph

PIN - automaticky uzamknout 常 Fo professor dans bigits it automated proc.

> Uzamiciout nastaveni Livermonthia in nationer without in parker

#### PIN - automaticky uzamknout

Po pydanim žare dobi k achanatskimu **UNIVERSITY** 

Veterre has politierire docta la automatickému szamkoch Piłka zokult resistant arte or professionali.

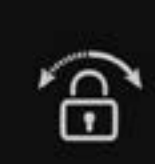

#### 5 minut

1 hoding

2 hodiny

4 hodiny fi hodin

Vypnutý

PØDA

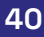

### **Zařízení**

Zde je možnost využití doplňkových služeb, jako HDMI CEC (přes ovladač STB dojde k vypnutí či zapnutí TV), HDMI CEC – Dálkové ovládání (povolí ovládání zařízení dálkovým ovladačem televize

– musí podporovat TV). Dále je zde nastavení doby pro automatické vypnutí set-top boxu v případě, že je zapnutý a nepoužívám jej. Automaticky jsou nastaveny 4 hodiny. Případně lze změnit rozlišení výstupu videa.

#### Rozlišení Video výstupu

Restigation continued on this continue HENR, S-Video Circly sales SCART

Wyterty preferované rozkásní, potost toto rest-family mentioned the constance ray week! fellowpi, toyote mastranone neglep@missbell

College/ resident at 1000x3/80Hz rates 2140 publica u sulcieri e padsonio de te-EMAILER HARASH WHITE-USASS

Next should residenced price solid publi-Seksen), not \$0 Hz, protobership shothazet's study intrazed

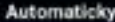

1080p@50Hz 1080p@25Hz 720p@50Hz 576p@50Hz 1000p@24Hz

1080-850Hz

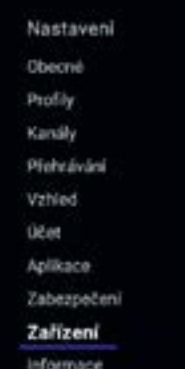

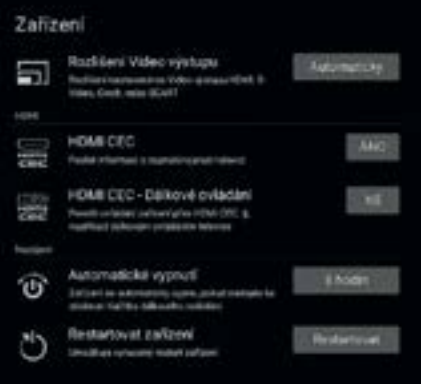

#### Automatické vypnutí

Zafizeni se sunmertalog vypno, pointal sections by separating the mail road miladare

Total numbered darill detect total a volunal statistics, policial bestrictes on analysis decise in lative table interakci pomoci dalkového miladade

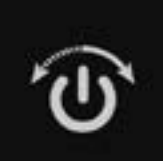

1 hodina

2 hodiny

4 hodiny

8 hodin

Vypnuty

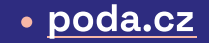

### **Účet**

Zde jsou uvedeny informace o typu set-top-boxu, verze firmware a další doplňkové informace.

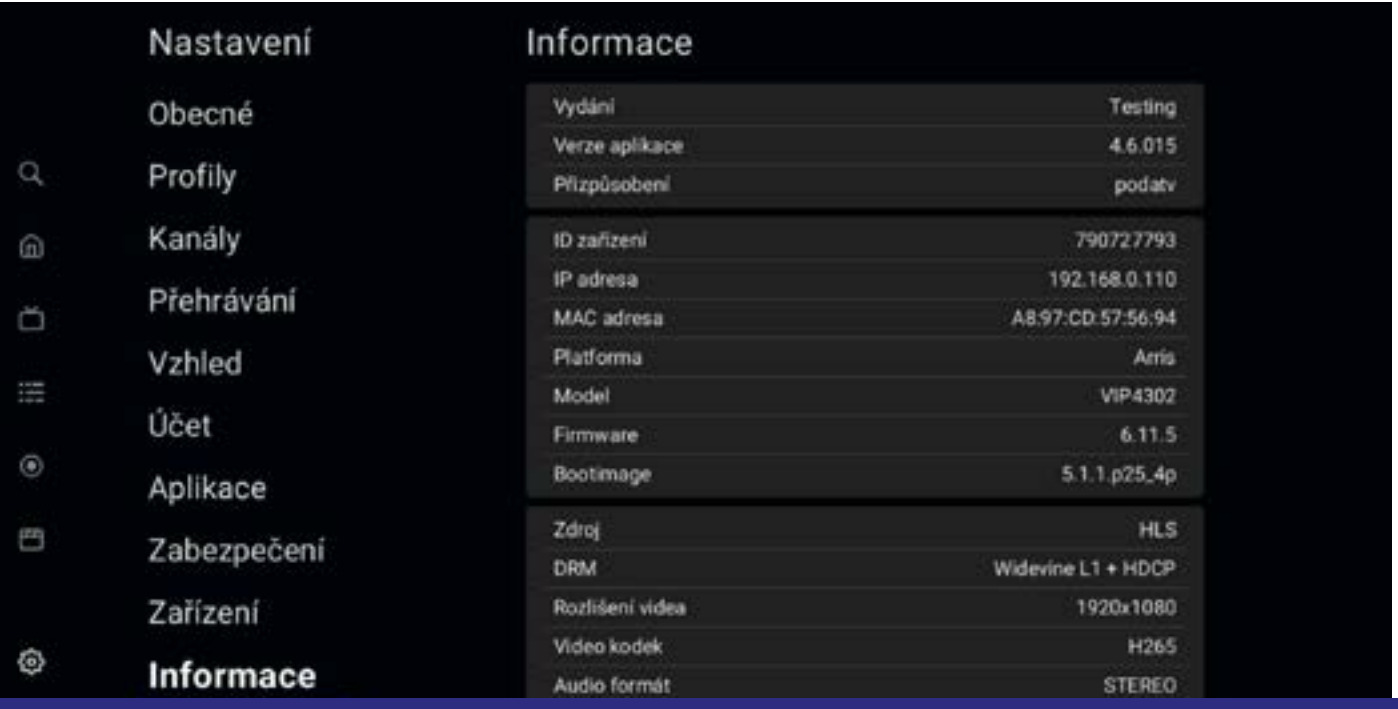

## PØDA

### **Informace o fakturaci**

- **•** Placené stanice jsou fakturovány vždy za celý kalendářní měsíc. Při aktivování stanice nebo balíčku vám bude automaticky vystavena faktura za aktuální měsíc, a to i v případě, že je objednán poslední den v měsíci.
- **•** Cena programů je uvedena včetně 21% DPH.
- **•** Objednávání TV stanic a balíčků programů z rozšířené nabídky je možné prostřednictvím naší Klientské zóny, do které se přihlásíte na webové adrese https://klient.poda.cz.
- **•**
- **•** Pro první vstup do Klientské zóny využijte jednorázové autorizační SMS. Pokud nemáte aktivní autorizační tel. číslo, navštivte osobně některé z našich Klientských center nebo nás kontaktujte telefonicky na 730 430 430 či e-mailem na info@poda.cz a my vám jednorázové heslo zašleme na adresu trvalého bydliště.
- **•** Odeslání dopisu s heslem je zpoplatněno částkou 15 Kč.
- **•** V Klientské zóně můžete také sledovat svá vyúčtování, vznést dotazy a požadavky na naše klientské a technické oddělení.

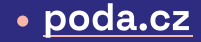

### **Klientská centra**

### **Moravská Ostrava** 28. října 1168/102

### **Havířov** Hlavní třída 171/52

### **Brno–Židenice** Gajdošova 4392/7

**Praha** Nákupní pasáž Černá růže, Na Příkopě 853/12

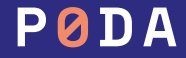

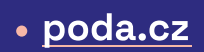

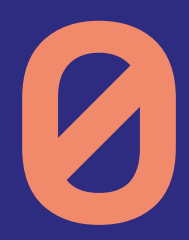

A

# • 730 430 430 · poda.cz

D)

VILLE II